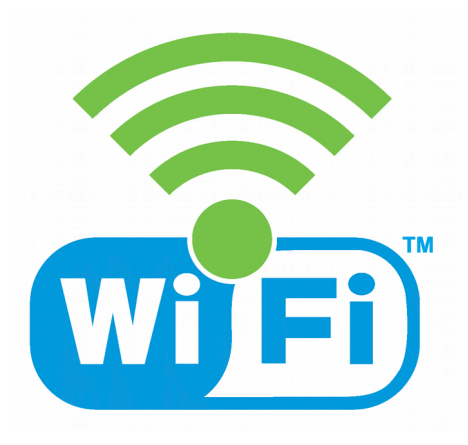

# *Comune di Brugherio*

# **CONDIZIONI PER L'UTILIZZO DEL SERVIZIO BrugherioWiFi**

# **1. FINALITA'**

Il Comune di Brugherio ha attivato la copertura in Wi-Fi (Wireless Fidelity), ovvero "connettività senza fili" presso la biblioteca civica di via Italia 27.

L'attivazione intende fornire a cittadini, utenti e turisti gli strumenti per connettersi alla comunità globale (accesso in banda larga).

# **2. CARATTERISTICHE DELLA RETE WI-FI**

# *Punti di Accesso*

Al momento è installata una rete Wi-Fi nelle aree interne ed esterne alla biblioteca civica di via Italia.

# *Tipologia di accesso e gestione della sicurezza*

L'accesso è gratuito.

Per accedere ad internet occorre usare le credenziali fornite all'atto dell'iscrizione ad una delle biblioteche del Sistema Bibliotecario Nord Est Milano (Brugherio, Bussero, Carugate, Cassina de' Pecchi, Cernusco sul Naviglio, Cologno Monzese, Vimodrone).

Senza la registrazione è possibile utilizzare il servizio "BrugherioWiFi" per accedere ad una lista di siti Istituzionali e di pubblico interesse.

# **3. COMUNICAZIONE**

Il servizio "BrugherioWiFi" sarà caratterizzato graficamente dal marchio riprodotto in copertina, che troverete nelle aree coperte dal servizio.

# **4. IL SERVIZIO**

Il servizio di navigazione "BrugherioWiFi" è consentito a tutti, prevede la navigazione in internet gratuitamente tramite computer portatile, palmari e telefoni cellulari dotati di scheda wireless.

Per i minorenni è richiesta l'autorizzazione da parte di un genitore/tutore, da confermare in biblioteca.

# **5. MODALITA' D'ACCESSO**

Una volta effettuata la registrazione online, secondo le modalità indicate di seguito, l'utente potrà usufruire del servizio "BrugherioWiFi".

In caso di inutilizzo del servizio le credenziali di accesso scadranno automaticamente trascorso un anno dall'ultimo accesso effettuato. Sarà quindi necessario effettuare una nuova registrazione per accedere al servizio. In ogni caso il giorno 1/1 di ogni anno le password di accesso tramite le credenziali della biblioteca verranno resettate per tutti gli utenti. La riattivazione dovrà essere effettuata dal titolare delle credenziali presso la biblioteca.

I codici di accesso sono strettamente personali, l'utente è tenuto a custodirli con cura ed è responsabile civilmente e penalmente di un eventuale utilizzo improprio degli stessi.

# **6. COSA OFFRE IL SERVIZIO**

- navigazione internet standard http e https. Non sono previsti accessi a servizi diversi.
- esecuzione di download
- operatività 24 ore su 24.

*Il servizio non prevede*

- supporto tecnico da parte del personale
- l'uso delle prese di corrente per caricare la batteria del proprio portatile
- una banda di connessione internet minima garantita
- il servizio di stampa.

Per problemi con il servizio sarà comunque possibile scrivere alla casella e-mail: **[biblioteca@comune.brugherio.mb.it](mailto:biblioteca@comune.brugherio.mb.it)**

# **7. COME SI USA IL SERVIZIO**

Recarsi in un'area coperta dal servizio e assicurarsi che il Wi-Fi del dispositivo che si intende utilizzare sia abilitato e correttamente configurato (impostare DHCP e DNS automatici).

Nel caso di dispositivi con ultime versioni di Android, iOS, Windows, Linux, e altri sistemi operativi:

- fare una scansione delle reti disponibili e selezionare la rete **"BrugherioWiFi"**;
- attendere l'apertura automatica della pagina di login o cliccare sul messaggio di notifica "Accedi a rete wifi" (in genere su dispositivi Android) per visualizzarla;
- sarà necessario inserire username e password utilizzati per il prestito bibliotecario (di norma username: numero tessera biblioteca - password: la vostra password di accesso. Al primo accesso la password da inserire è del tipo gg/mm/aaaa che corrisponde alla data di nascita del titolare della tessera, dopodiché sarà obbligatorio il cambio password)

Nel caso di dispositivi con versioni non recenti di Android, iOS, Windows, Linux e altri sistemi operativi

- fare una scansione delle reti disponibili e selezionare la rete **"BrugherioWiFi"**;
- aprire il browser internet (Explorer, Safari, Chrome, Firefox, Opera…);
- nella barra degli indirizzi web: wifinextlogin.com oppure un sito web in http (non https)
- sarà necessario inserire username e password utilizzati per il prestito bibliotecario (di norma username: numero tessera biblioteca - password: la vostra password di accesso. Al primo accesso la password da inserire è del tipo gg/mm/aaaa che corrisponde alla data di nascita del titolare della tessera, dopodiché sarà obbligatorio il cambio password).

Note:

- Per navigare in Internet liberamente, utilizzare la posta elettronica, utilizzare le app del vostro smartphone o tablet e usufruire di altri servizi internet occorre autenticarsi.

- Si ricorda che il sistema qualora si spenga il Wi-Fi o si esca dalla rete per diversi minuti, richiederà di ri-autenticarsi.

In caso di malfunzionamento il servizio non prevede assistenza tecnica se non quella già specificata sopra.

# **8. L'UTENTE**

L'utente s'impegna ad utilizzare il servizio internet "BrugherioWiFi" nel rispetto della legislazione vigente e delle finalità pubbliche del servizio offerto.

L'utente è tenuto a custodire con cura i codici d'accesso rilasciati per il servizio ed è responsabile di un eventuale utilizzo improprio degli stessi.

L'utente s'impegna, inoltre, a non cedere a terzi i codici personali.

Il servizio è rivolto a tutti gli utenti e non è prevista alcuna forma di assistenza.

L'utente in particolare si impegna a:

- custodire con cura i codici d'accesso rilasciati per accedere al servizio;
- riconoscere che il Comune di Brugherio non è responsabile in alcun modo per il contenuto, la qualità, la validità di qualsiasi informazione reperita in rete;
- non recare disturbo o danno agli altri utilizzatori della Rete tramite l'invio di messaggi di posta elettronica commerciali, propagandistici, pubblicitari, relativi ad argomenti/pratiche discutibili (es. catena di Sant'Antonio), o comunque, messaggi informativi telematici non espressamente richiesti;
- non compiere azioni di mail indiscriminato (spamming);
- assumersi la totale responsabilità per il contenuto dei messaggi trasmessi;
- osservare le leggi vigenti in materia di diritto d'autore e tutela della privacy, nonché le specifiche norme penali relative al settore informatico e della comunicazione elettronica, oltre ad ogni altra disposizione generale di legge:
- non accedere a siti che per contenuti ed immagini siano in contrasto con le finalità pubbliche del servizio (siti pornografici, violenti, ecc.);
- assumersi in generale ogni responsabilità derivante dall'uso del servizio;
- sollevare l'Amministrazione comunale di Brugherio da qualsiasi responsabilità per qualsiasi evento subito o arrecato a terzi nell'ambito del servizio "BrugherioWiFi".

# **9. SMARRIMENTO E/O FURTO DELLE CREDENZIALI D'ACCESSO**

In caso di smarrimento e/o furto delle credenziali di accesso occorre fare immediatamente denuncia alle Forze dell'Ordine e scrivere a biblioteca@comune.brugherio.mb.it allegando copia della denuncia, chiedendo di disabilitare le credenziali d'accesso.

# **10. VIOLAZIONI**

# **LA VIOLAZIONE DELLE PRESENTI CONDIZIONI D'USO COMPORTA L'IMMEDIATA ESCLUSIONE DAL SERVIZIO.**

Il comune di Brugherio declina ogni responsabilità per qualsiasi evento – subito o arrecato a terzi – derivante dall'utilizzo di terminali o connessioni nell'ambito dell'utilizzo del servizio "BrugherioWiFi".